# **油猴脚本**

油猴脚本是⼀个浏览器上的⽤户脚本管理器,它允许你通过JavaScript代码⾃定义你的浏览器使⽤体验。本篇⽂章 将向您分享油猴脚本的使用方法,包括:

- 安装用户脚本管理器
- 下载并安装热门的用户脚本
- 编写自定义用户脚本: 一键获取论文PDF, 雨课堂答题提醒。

## **安装⽤户脚本管理器**

chrome 网上应用店

打开浏览器的扩展商店, 搜索 Tampermonkey, 或者复制链接 <https://chrome.google.com/webstore/detail/tampermonkey/dhdgffkkebhmkfjojejmpbldmpobfkfo> 到浏览器。如下图,点击 添加至Chrome 按钮,即可下载并安装用户脚本管理器。

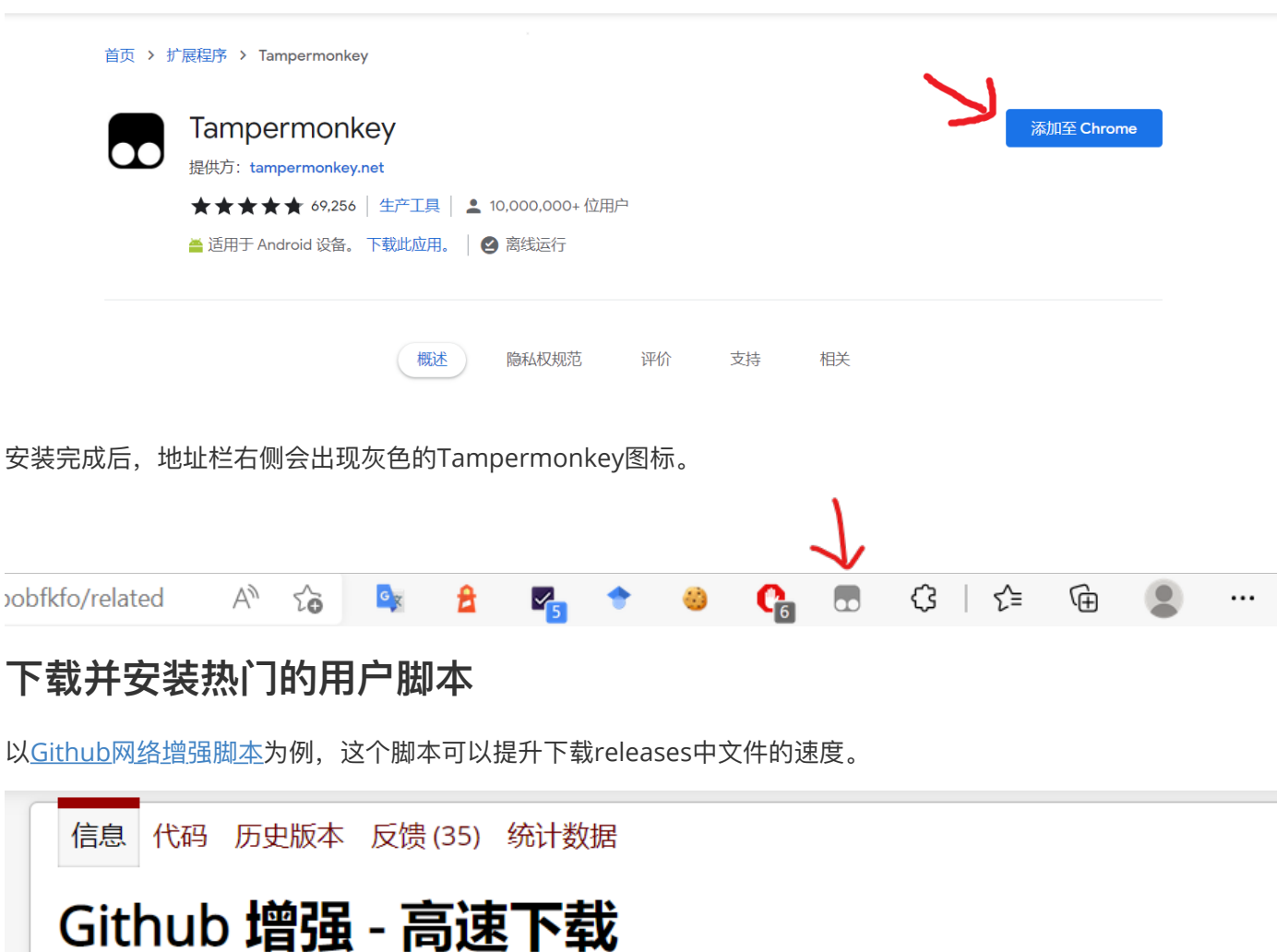

高速下载 Git Clone/SSH、Release、Raw、Code(ZIP) 等文件、项目列表单文件快捷下载 (◎)

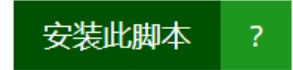

安装完成后再打开Github,可以发现Releases多出了选择下载服务器。

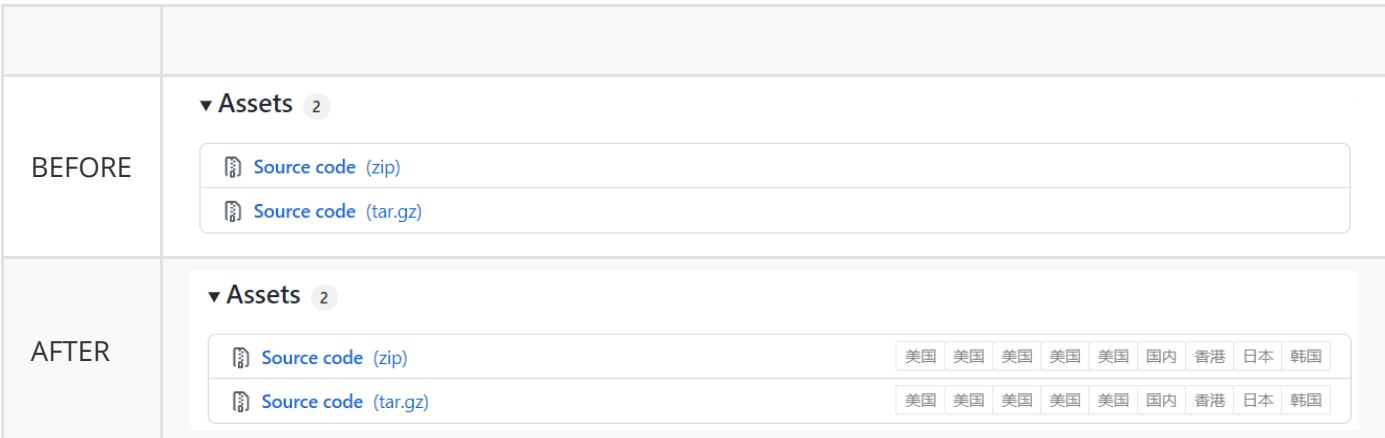

可以在[Greasy Fork](https://greasyfork.org/zh-CN)或是[Github](https://gist.github.com/search?l=JavaScript&o=desc&q=%22%3D%3DUserScript%3D%3D%22&s=updated)上下载并安装更多热门的用户脚本,例如各大网站音乐、视频下载, 豆瓣和IMDb互 相显示评分等。

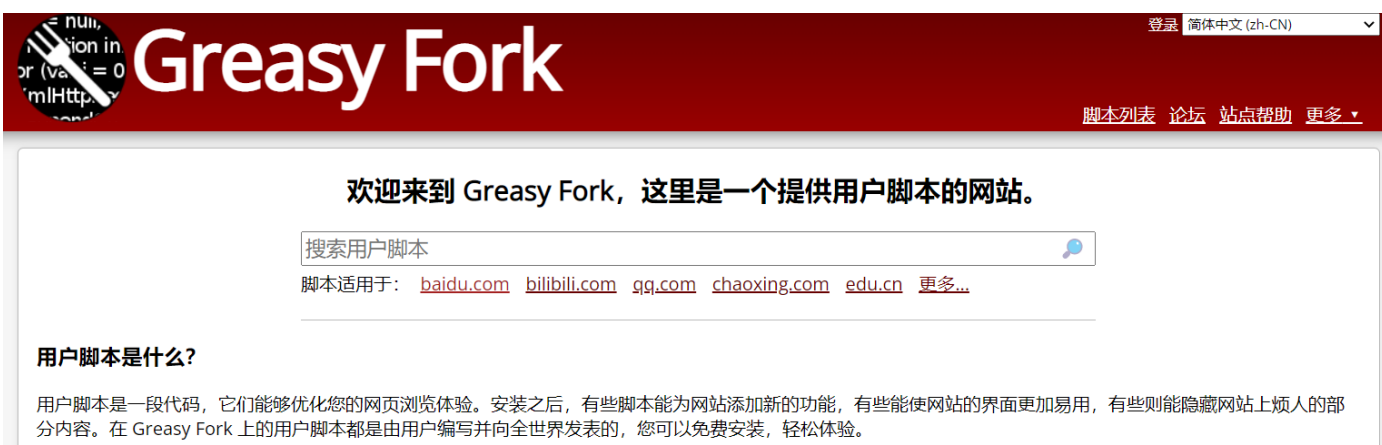

# **编写⾃定义⽤户脚本**

除去安装他人完成的脚本外,还可以编写自定义用户脚本。点击地址栏右侧的Tampermonkey扩展图片,在下拉 菜单中选择 管理面板。

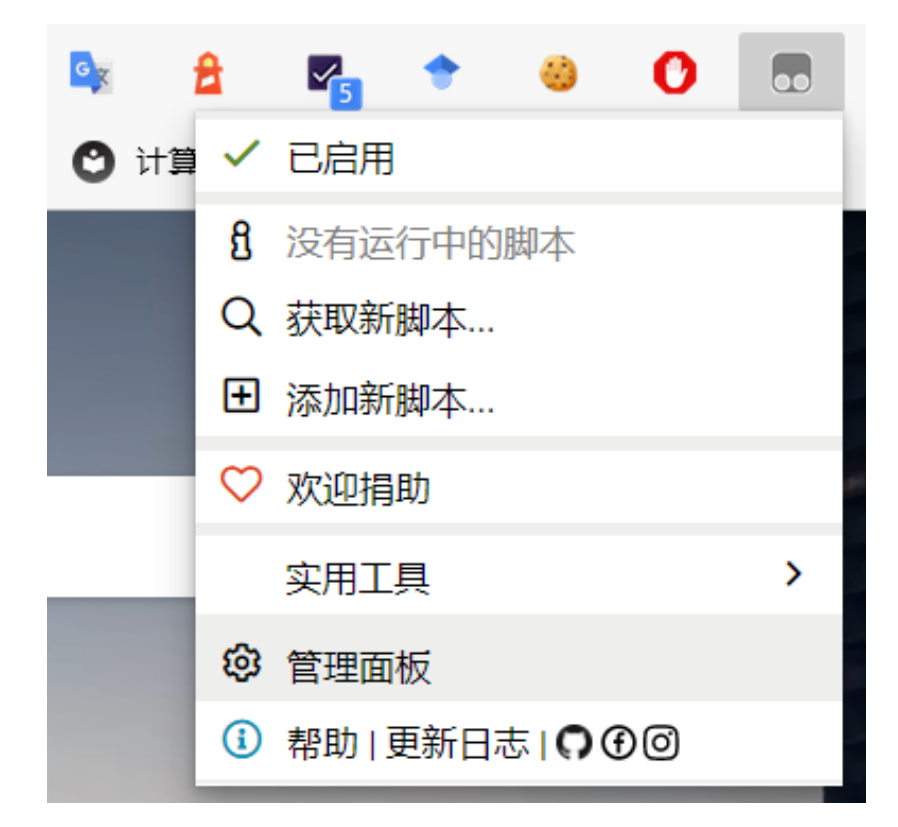

在打开的⻚⾯中点击加号按钮,可以创建新的⽤户脚本。

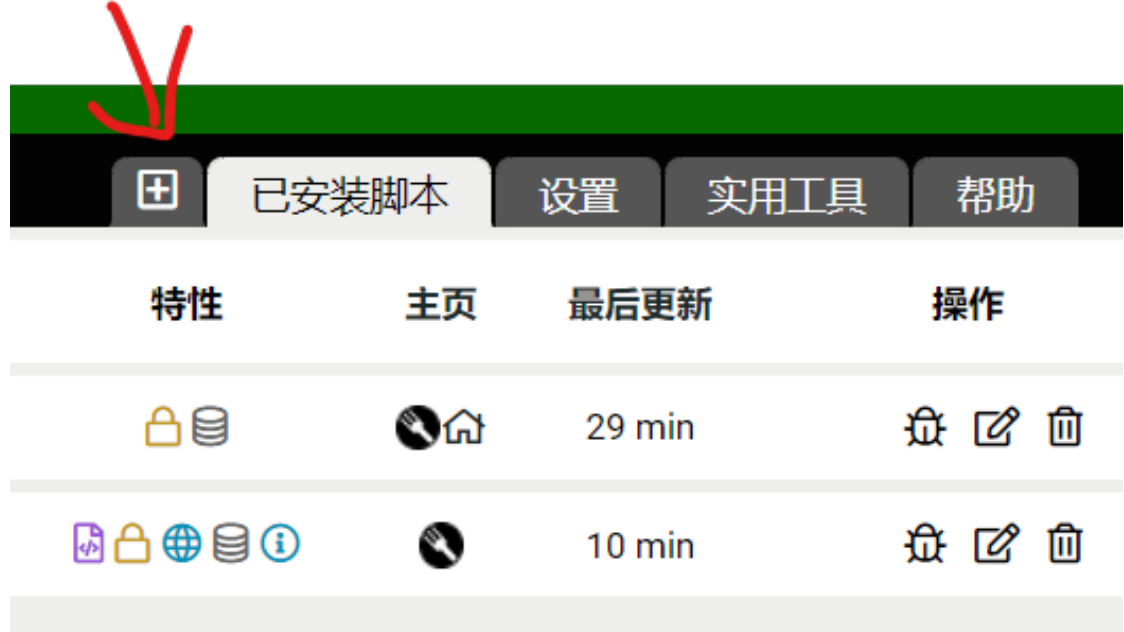

#### 新的用户脚本包含以下JavaScript代码:

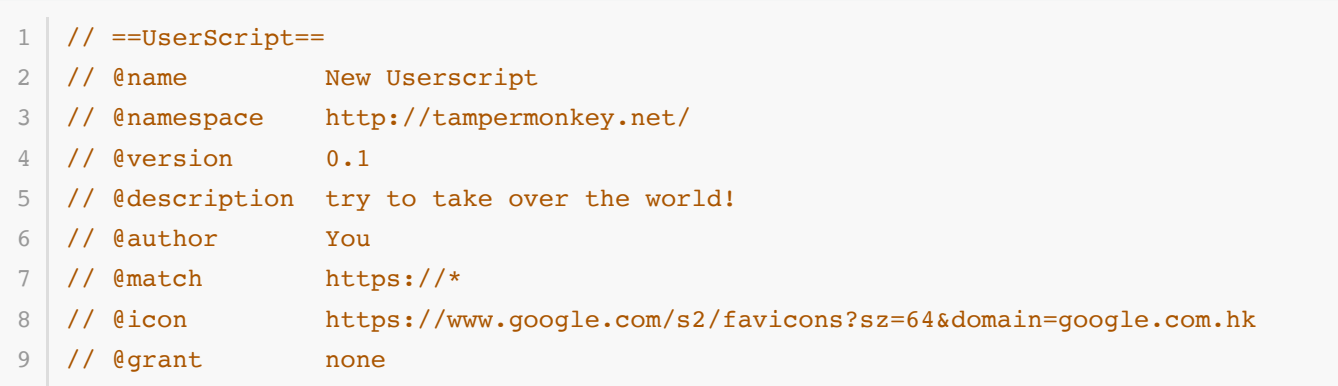

```
// ==/UserScript==
    (function() {
        'use strict';
        // Your code here...
   })();
10
11
12
13
14
15
16
```
这样就创建了一个自定义的用户脚本。

#### **⼀键获取论⽂PDF**

复制以下代码,替换掉原有代码,并保存:

```
// ==UserScript==
   // @name Download Paper PDF
   // @match https://dl.acm.org/*
   // @match https://www.sciencedirect.com/*
   // @match https://ieeexplore.ieee.org/*
   // @run-at document-idle
   // ==/UserScript==
    (function() {
       'use strict';
       var scihub_base_url = 'https://sci-hub.ru/'
       var doi url;
       var doi node;
        var linkList = document.getElementsByTagName('a'); // all links in the page
       for(var link of linkList)
            if(link.href.startsWith('https://doi.org')) {
               link.href = scihub base url + link.href;
               link.style.background = 'yellow'; // change link's background color to
    yellow
             }
   })();
 1
 2
 3
 \Delta5
 6
 7
 8
9
10
11
12
13
14
15
16
17
18
19
20
21
```
#### 其中:

- @match REGEX URL 表示这个脚本在网址与正则表达式 REGEX URL 匹配时加载。可以使用多个 @match 指定 脚本在多个⽹站上运⾏。
- @run-at document-idle 指定了脚本的运行时机, document-idle 意味着脚本将在 DOMContentLoaded 事件触发后开始执⾏。在⼤部分情形下直接⽤ @run-at document-idle 就可以了。
- JavaScript部分的代码:在页面上寻找所有以 https://doi.org 开头的链接, 将地址改为Sci-Hub上对应DOI 的检索结果,并用黄色背景强调
	- o document.getElementsByTagName('a'): 获取网页中的所有链接
	- o link.href = newURLString, 其中 link 是一个链接元素:改变点击链接元素跳转到的地址
	- o link.style.background = 'yellow': 将 link 元素的背景改成黄色

其效果如下:

#### **⾬课堂答题提醒**

以下代码可以在雨课堂网页上推送新的题目时,响铃提醒。

```
// ==UserScript==
   // @name 雨课堂答题提醒
   // @match https://*.yuketang.cn/lesson/*
   // @run-at document-idle
   // ==/UserScript==
   (function() {
       'use strict';
       var audio = new
   Audio('https://upload.wikimedia.org/wikipedia/commons/3/34/Sound_Effect_-
    Door Bell.ogg');
       var lastProblemCount = -1;
        setInterval(function () {
           var problemCount = document.getElementsByClassName('problem').length;
           console.log(problemCount, lastProblemCount);
           if (lastProblemCount != -1 && lastProblemCount != problemCount){ // new
    problem!
               audio.play()
             }
           lastProblemCount = problemCount;
        }, 3000);
   })();
 1
 2
 3
 4
5
 6
7
8
 9
10
11
12
13
14
15
16
17
18
19
20
```
读者可以查阅文档了解 Audio, setInterval, Document.getElementsByClassName, 并对代码做出自己的 修改。

### **参考链接**

<https://www.tampermonkey.net/documentation.php?ext=dhdg&locale=zh> <https://developer.mozilla.org/zh-CN/docs/Web/API>